## Welkom bij Acrobat Reader.

Hierbij vier snelle tips om aan de slag te gaan.

- 01 Open een PDF in een e-mail
- 02 Open recente bestanden uit Mijn documenten
- 03 Lees overal documenten
- 04 Bewerk je PDF met gereedschappen

Lees verder voor meer informatie.

## 01

#### Open een PDF in een e-mail

Wanneer je een PDF-bestand tegenkomt, tik je op het pictogram Delen en kies je "Kopiëren naar Adobe Acrobat Reader."

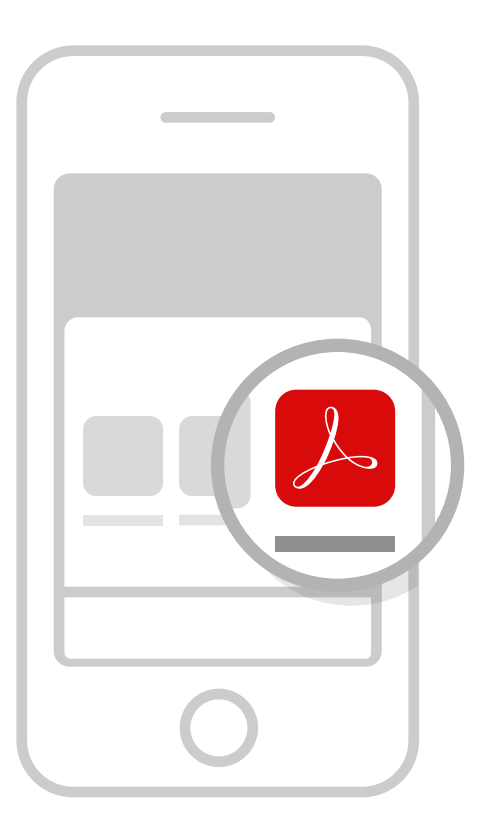

2 Vier tips om productief te worden met Adobe Acrobat Reader

# Open recente bestanden uit Mijn documenten

02

Tik op het menu met de bestandenlijst op de bovenste balk om je onlangs bekeken bestanden te zien, of open bestanden die in Adobe Document Cloud zijn opgeslagen.

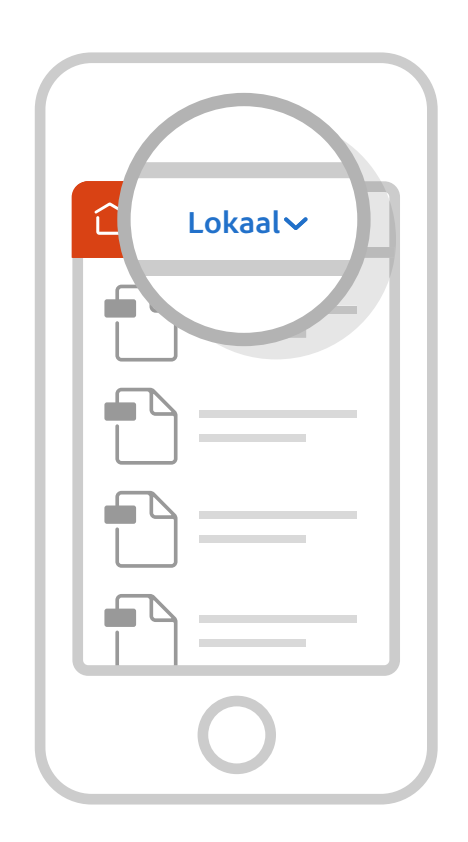

3 Vier tips om productief te worden met Adobe Acrobat Reader

## 03

#### Lees overal documenten

Open bestanden in de viewer. Van daaruit kun je bladeren, inen uitzoomen, de weergavemodus wijzigen en naar tekst zoeken.

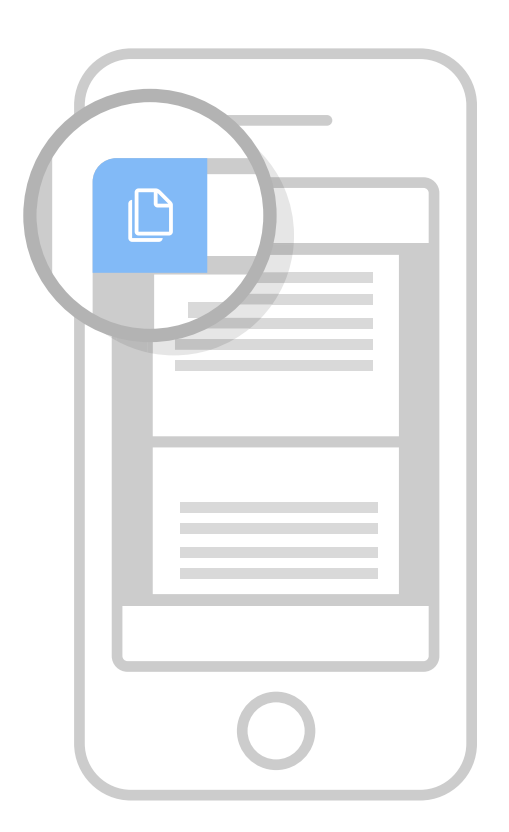

4 Vier tips om productief te worden met Adobe Acrobat Reader

## 04

#### Bewerk je PDF met gereedschappen

Tik op de gereedschapsschakelaar om het volledige menu met gereedschappen te zien, met onder andere Opmerking en PDF exporteren.

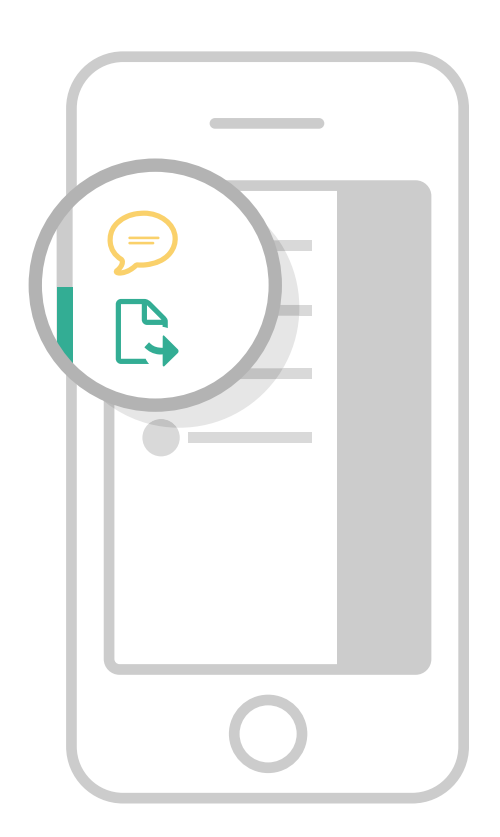

## Meer informatie over Acrobat Reader voor mobile

#### Onze blog lezen

https://www.adobe.com/go/acrobatdcmobile\_blog

Lees het exclusieve verhaal, en blijf op de hoogte van het laatste nieuws en de meest recente gebeurtenissen en vernieuwingen.

#### Het communityforum bezoeken

https://www.adobe.com/go/acrobatios

Wissel informatie uit met andere gebruikers van Acrobat mobile.